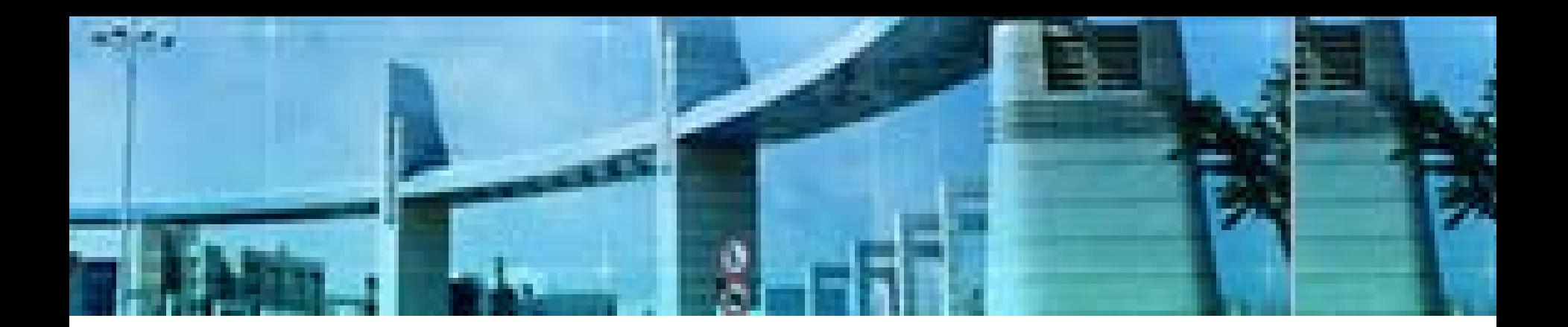

# **Lab7** 多域**OSPF** 的配置

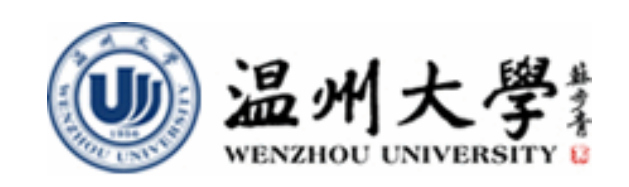

实验目的

- **1.**理解多域**OSPF**与单域**OSPF**作用的不同
- **2.** 掌握多域**OSPF**的规划与基本配置
	- **1)** 规划与配置基本的多区域**OSPF**。
	- **2)**通过查看**OSPF**路由器链路状态数据库深入的 理解**LSA**的类型和含义。
	- **3)** 理解与配置多域**OSPF**中的路由汇聚

# 知识要点

## 实验内容**1**

## **OSPF**的基本配置

#### **1.**根据需求对多域**OSPF**路由进行正确规划

## **2.** 使用相关的命令配置与测试**OSPF**路由

实验拓扑**1**

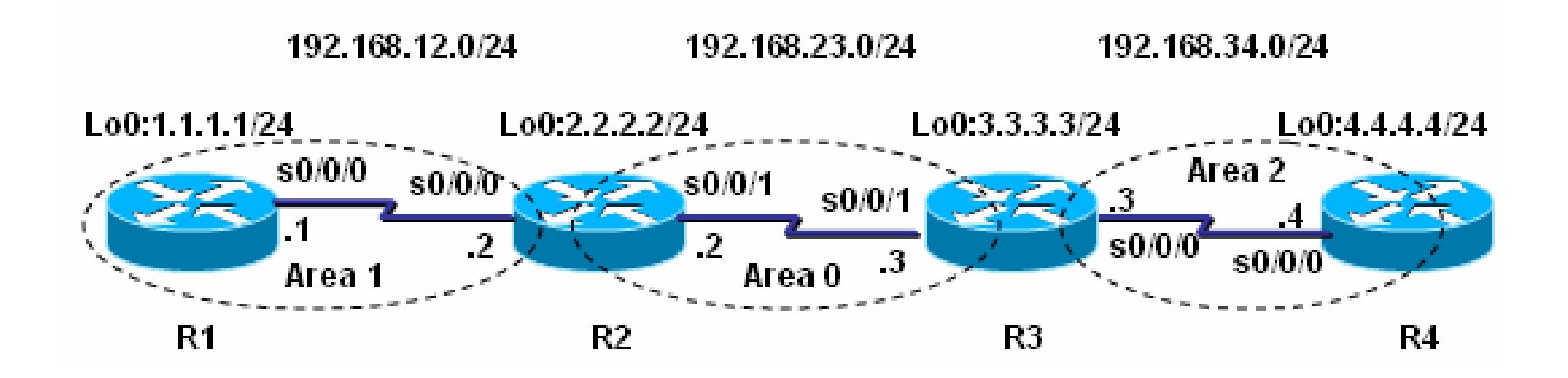

■在上面的多域OSPF网络环境中进行OSPF的配置,以实现 各网络之间的连通性。

### 实验步骤**0**:路由规划

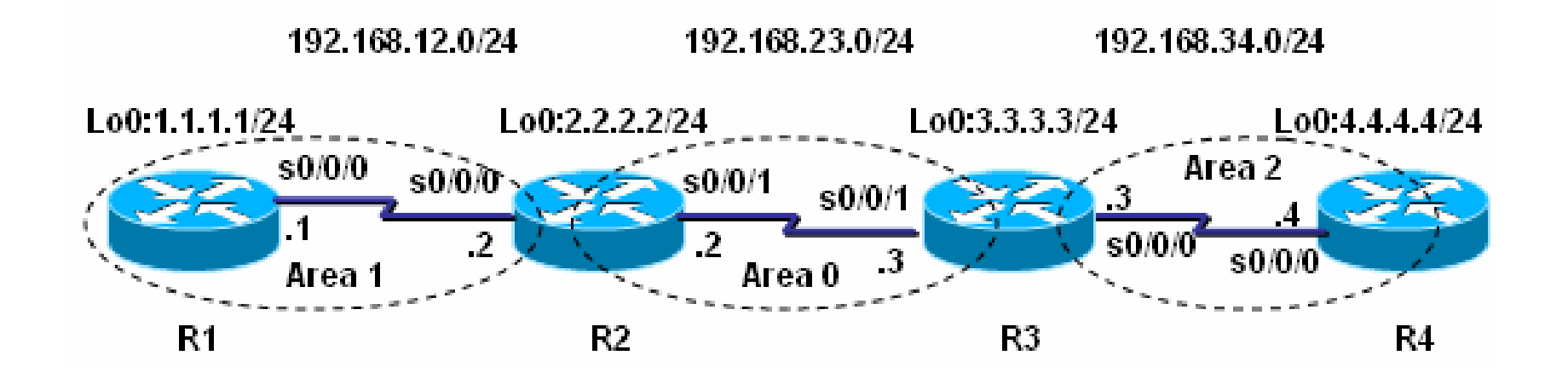

- 根据拓扑结构和连通需求进行必要的规划,包括
- **a)** 接口相关的规划:关于各**PC**主机的**IP**地址与缺省网关配置参 数请依各机器所在网段的网络号及其子网掩码自行指定
- **b) OSPF**的路由规划
- 要求规划在实验开始前完成,并以恰当的表格形式表示

### 实验步骤 **1**:配置路由器**R1**

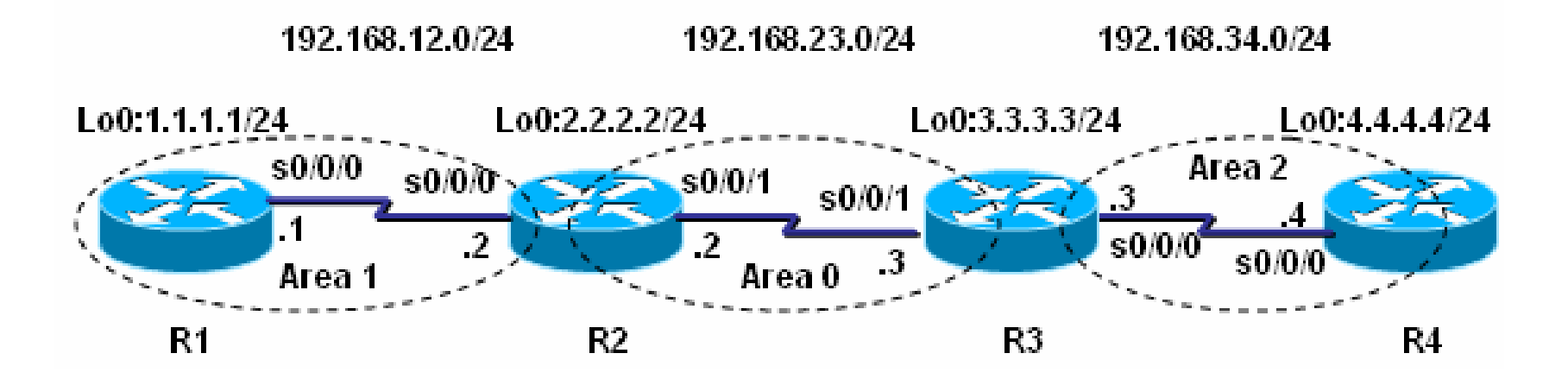

**R1(config)#router ospf 1**

**R1(config-router)#router-id 1.1.1.1**

**R1(config-router)#network 1.1.1.0 0.0.0.255 area 1**

**R1(config-router)#network 192.168.12.0 0.0.0.255 area 1**

### 实验步骤 **2** :配置路由器**R2**

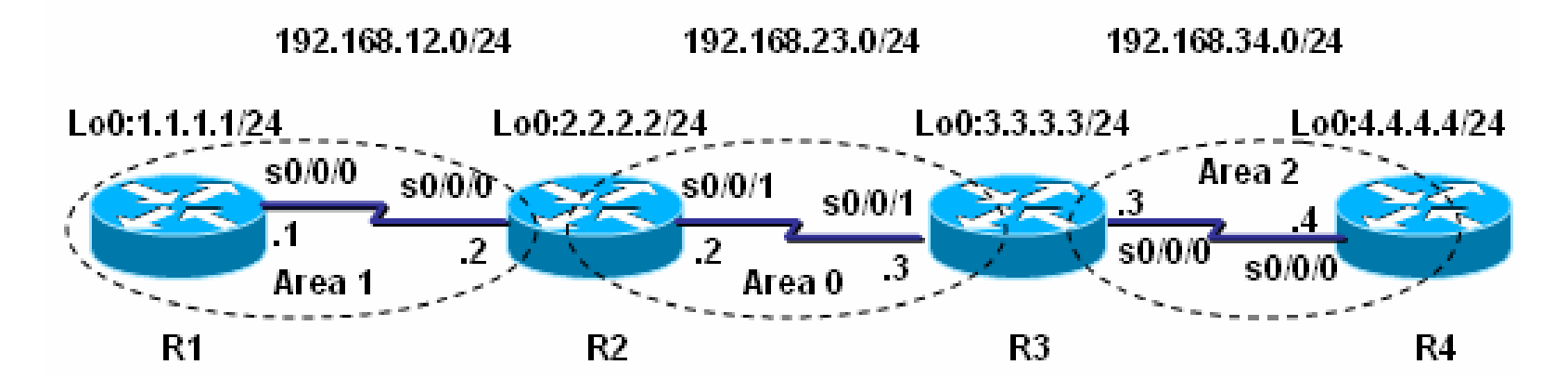

**R2(config)#router ospf 1**

**R2(config-router)#router-id 2.2.2.2**

**R2(config-router)#network 192.168.12.0 0.0.0.255 area 1**

**R2(config-router)#network 192.168.23.0 0.0.0.255 area 0**

**R2(config-router)#network 2.2.2.0 0.0.0.255 area 0**

### 实验步骤 **3** :配置路由器**R3**

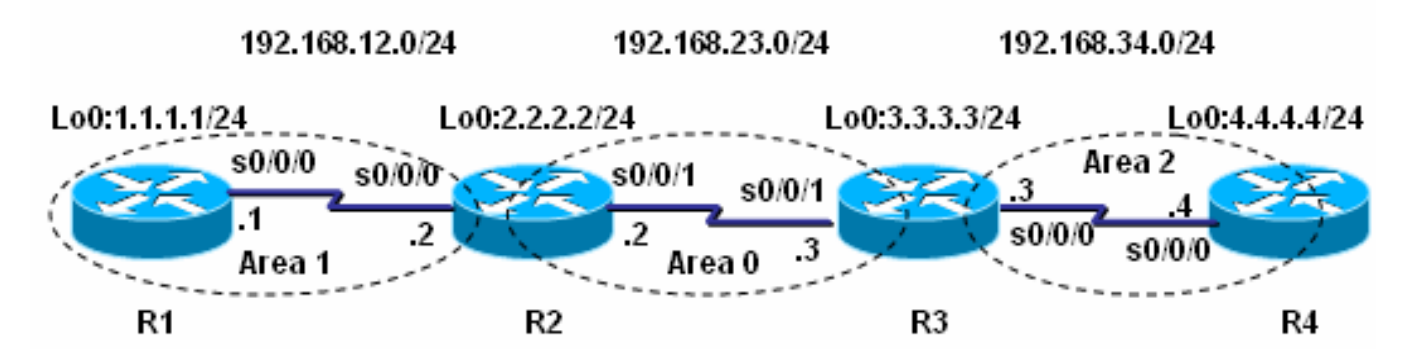

**R3(config)#router ospf 1**

**R3(config-router)#router-id 3.3.3.3**

**R3(config-router)#network 192.168.23.0 0.0.0.255 area 0**

**R3(config-router)#network 192.168.34.0 0.0.0.255 area 2**

**R3(config-router)#network 3.3.3.0 0.0.0.255 area 0**

### 实验步骤 **4** :配置路由器**R4**

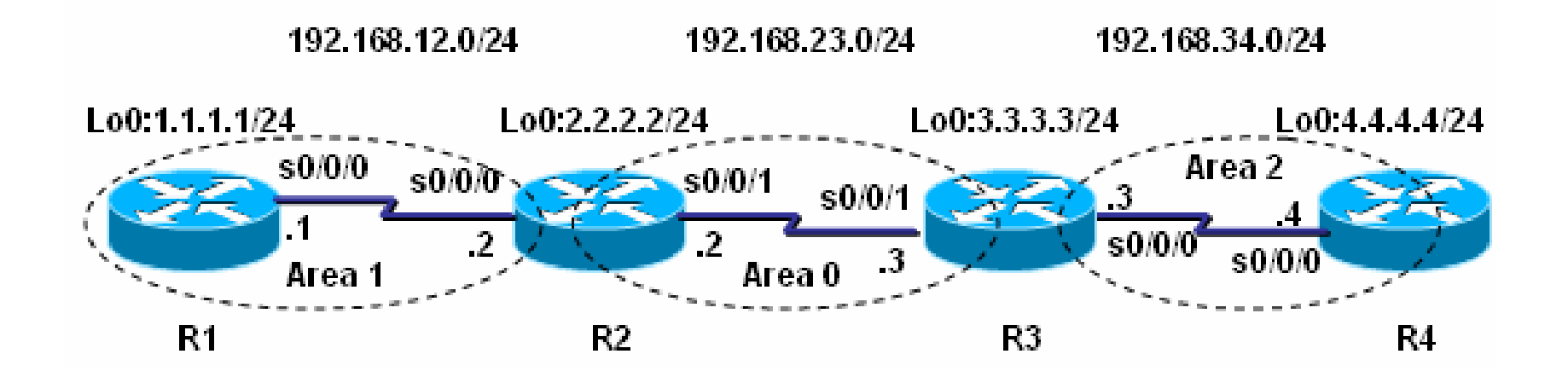

**R4(config-router)#router-id 4.4.4.4**

**R4(config-router)#network 192.168.34.0 0.0.0.255 area 2**

**R4(config-router)#redistribute connected subnets**

**//**将直连路由重分布到**OSPF**网络

## 实验调试 **<sup>1</sup>**: **show ip route ospf**

### **R2#show ip route ospf**

**1.0.0.0/24 is subnetted, 1 subnets**

- **O 1.1.1.0 [110/65] via 192.168.12.1, 00:04:36, Serial0/0/0 3.0.0.0/24 is subnetted, 1 subnets**
- **O 3.3.3.0 [110/65] via 192.168.23.3, 00:02:46, Serial0/0/1 4.0.0.0/24 is subnetted, 1 subnets**
- **O E2 4.4.4.0 [110/20] via 192.168.23.3, 00:02:22, Serial0/0/1**

**O IA 192.168.34.0/24 [110/128] via 192.168.23.3, 00:02:46, Serial0/0/1**

以上输出表明路由器**R2**的路由表中既有区域内的路由**"1.1.1.0"(O)** 和"3.3.3.0" (O), 又有区域间的路由"192.168.34.0"(OIA), 还有外部 区域的路由**"4.4.4.0"( O E2** )。

技术要点

(**1**)**OSPF**的外部路由分为:类型**1**(在路由表中用代码**"E1"** 表示)和类型**2**(在路由表中用代码**"E2"**表示)。它们计算外部 路由度量值的方式不同:

① 类型**1**(**E1**)**:**外部路径成本+数据包在**OSPF**网络所经过各 链路成本;

② 类型**2**(**E2**)**:**外部路径成本,即**ASBR**上的缺省设置。

(**2**)在重分布的时候可以通过**"metric-type"**参数设置是类型**<sup>1</sup>** 或**2**,也可以通过**"metric"**参数设置外部路径成本,

## 实验调试 **<sup>2</sup>**: **show ip ospf database**

#### **R1#show ip ospf database**

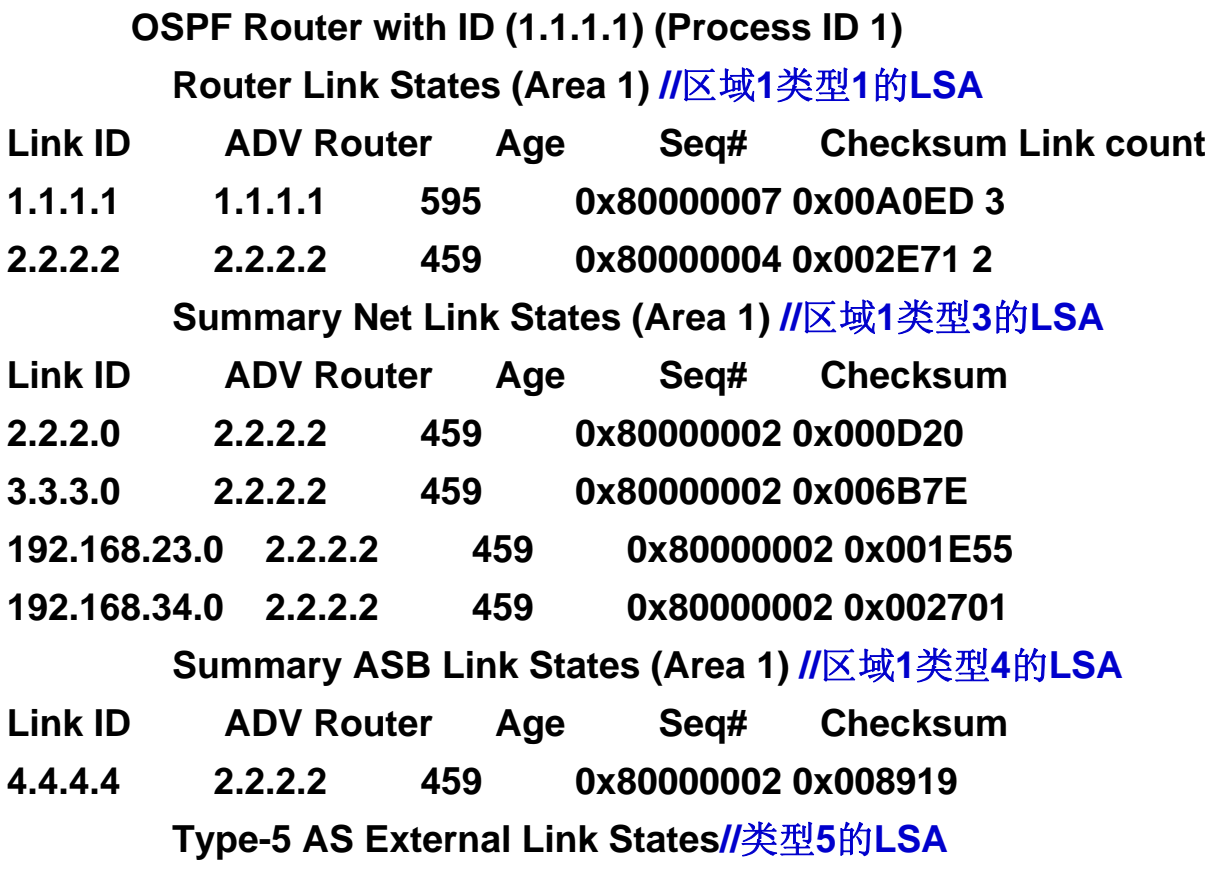

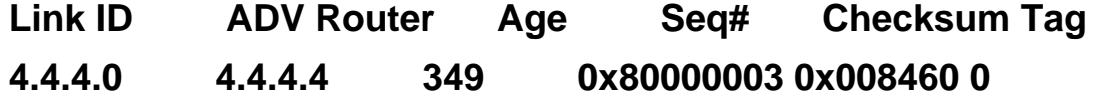

### 实验调试 **<sup>2</sup>**: **show ip ospf database (cont.1)**

#### **R2#show ip ospf database**

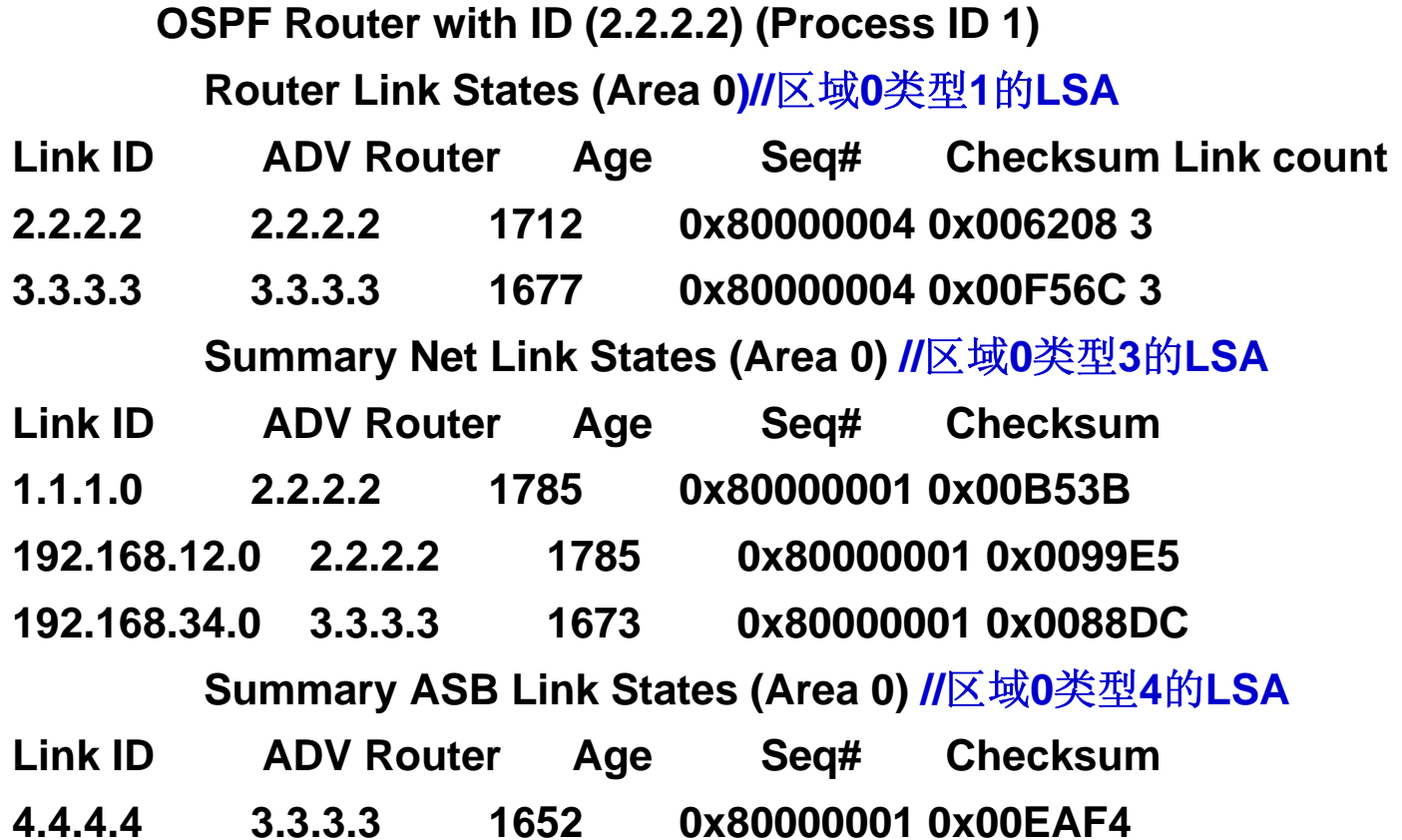

### 实验调试 **<sup>2</sup>**: **show ip ospf database (cont.2)**

#### **Router Link States (Area 1) //**区域**1**类型**1**的**LSA**

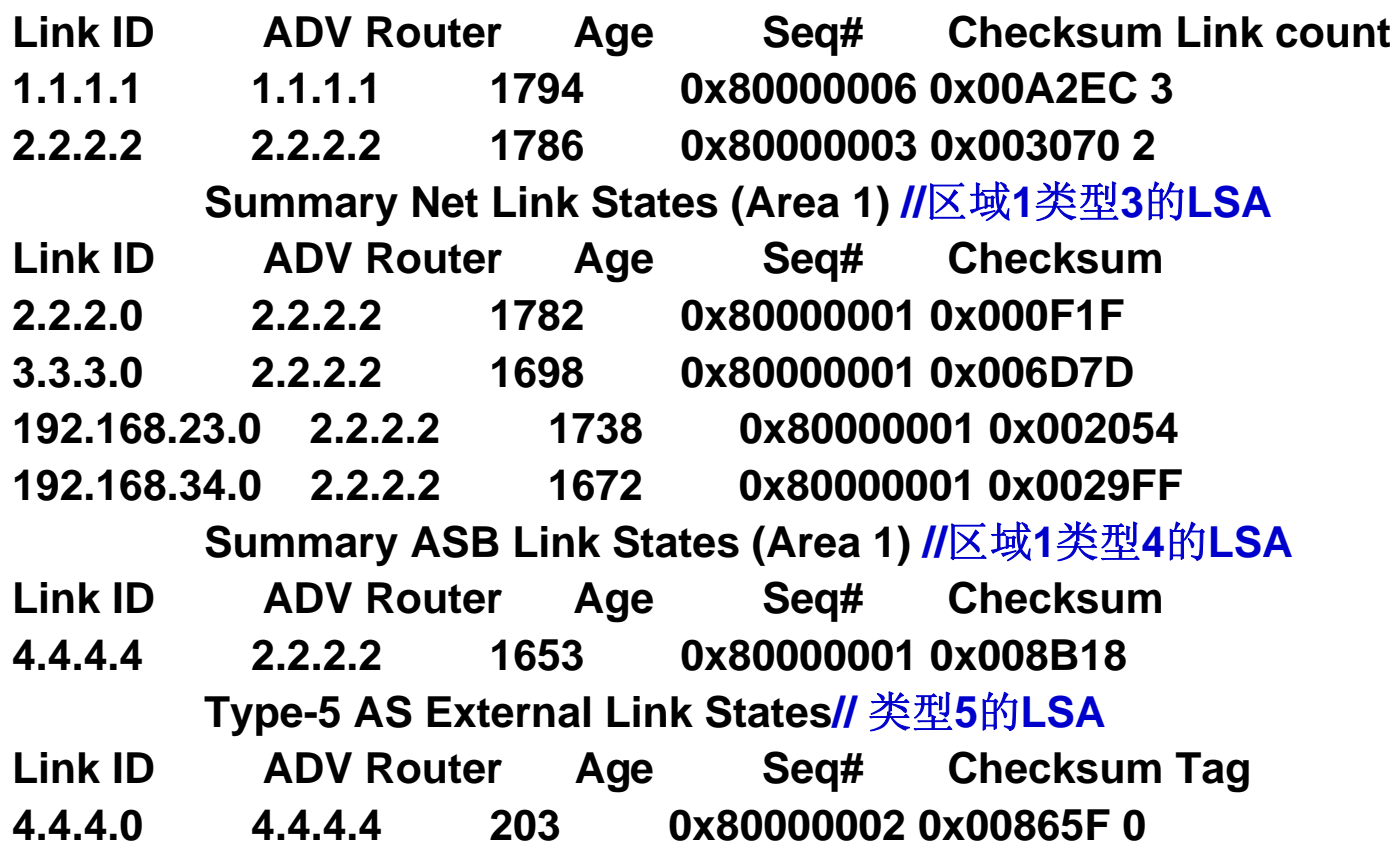

知识扩展

(**1**) 相同区域内的路由器具有相同的链路状态数据库,只 是在虚链路的时候略有不同;

(**2**)命令**"show ip ospf database"**所显示的内容并不是数 据库中存储的关于每条**LSA**的全部信息,而仅仅是**LSA**的头 部信息。

(**3**)要看**LSA**的全部信息,该命令后面还有跟详细的参数

,如**"show ip ospf database router"**。

### **R4#show ip ospf 1**

- **Routing Process "ospf 1" with ID 4.4.4.4**
- **Supports only single TOS(TOS0) routes**
- **Supports opaque LSA**
- **Supports Link-local Signaling (LLS)**
- **It is an autonomous system boundary router**

**//**本路由器是**ASBR**

**Redistributing External Routes from,**

**......**

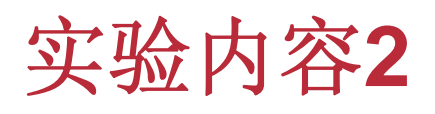

多域**OSPF**中的路由汇总

- **1.**区域间的路由汇总
- **2.** 外部自治系统的路由汇总
- **3.** 相关的测试

(注:选做,可视时间在实验室物理设备上或课外 在**PacketTracer**中进行)

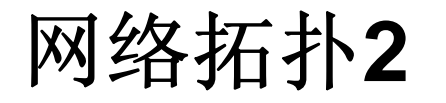

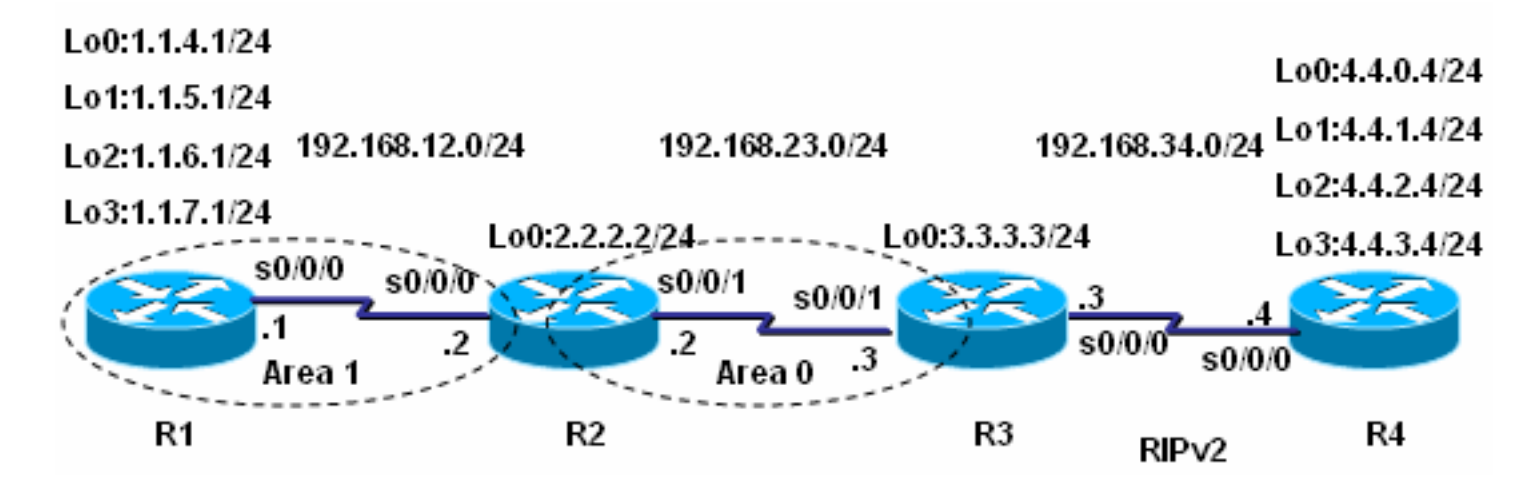

路由器**R1**、**R2**和**R3**之间运行**OSPF,** 路由器**R3**和**R4**之间 运行**RIPv2**,即**R2**为**ABR**,而**R3**为**ABSR**

路由器**R1**上的四个环回接口用于在路由器**R2**上做区域间路 由汇总。

■路由器R4上的四个环回接口用于在路由器R3上做外部路由 汇总。

### 实验步骤**0**:路由规划

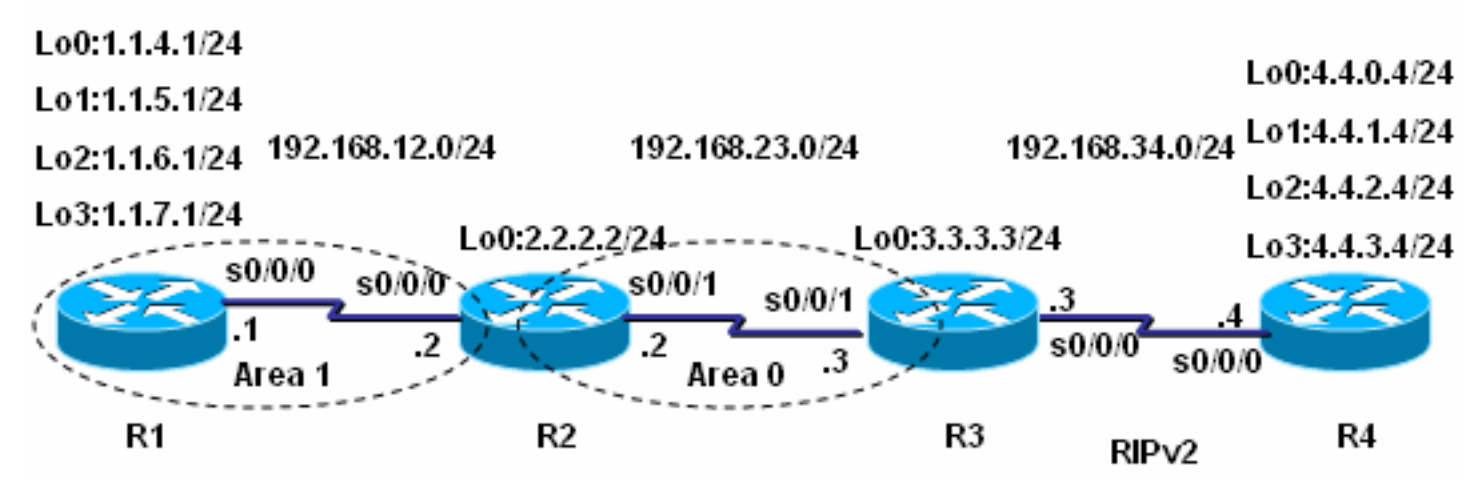

 $\mathbb{R}^2$ 根据拓扑结构和连通需求进行必要的规划,包括

- **a)** 接口相关的规划:关于各**PC**主机的**IP**地址与缺省网关配置参 数请依各机器所在网段的网络号及其子网掩码自行指定
- **b) OSPF**的路由规划
- **c)** 特别注意:在**ABSR**路由器**R3**上,要完成双向的路由重分布。
- $\mathbb{R}^2$ 要求规划在实验开始前完成,并以恰当的表格形式表示

### 实验步骤 **1** :配置路由器**R1**

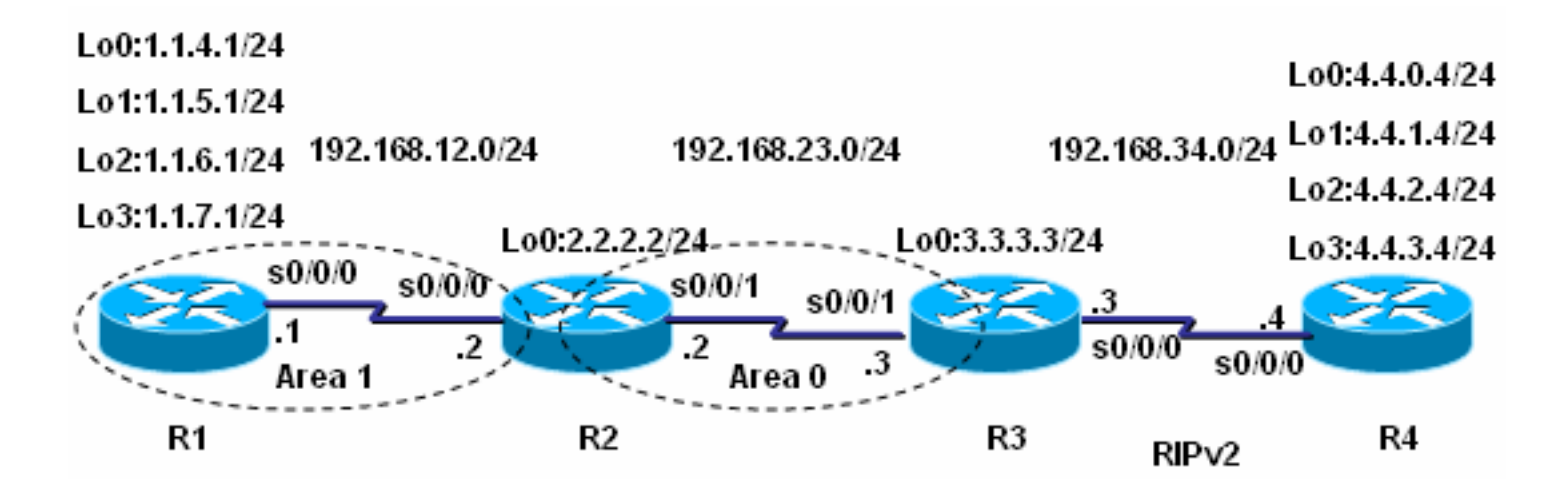

**R1(config)#router ospf 1**

### **R1(config-router)#router-id 1.1.1.1**

**R1(config-router)#network 1.1.4.0 255.255.252.0 area 1**

**R1(config-router)#network 192.168.12.0 255.255.255.0 area 1**

### 实验步骤 **2** :配置路由器**R2**

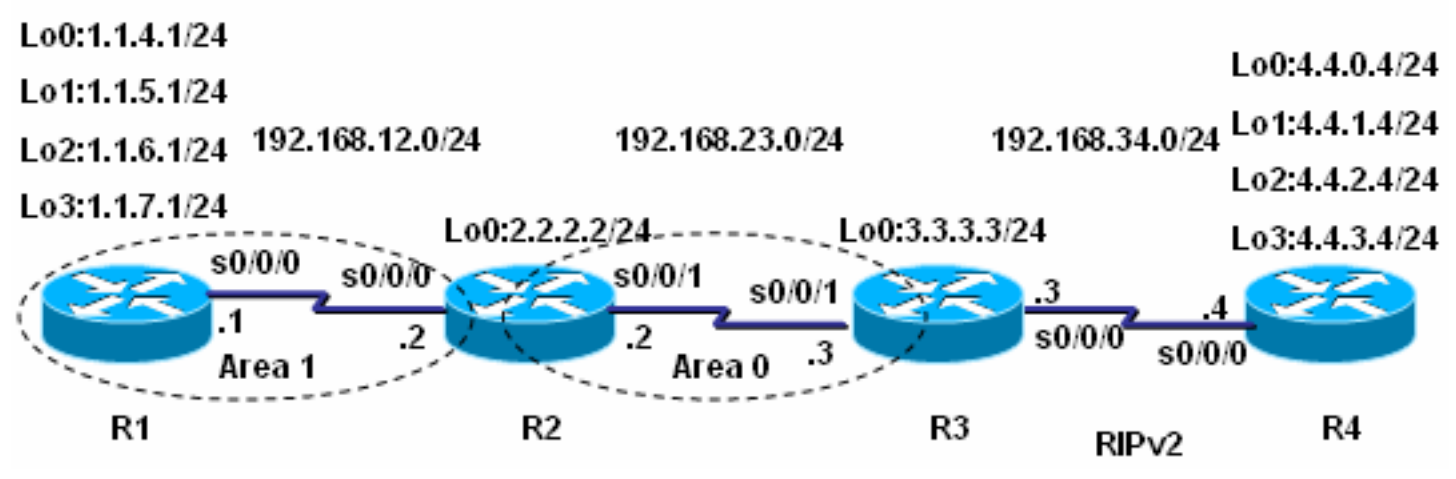

**R2(config-router)#router-id 2.2.2.2**

**R2(config-router)#network 192.168.12.0 255.255.255.0 area 1**

**R2(config-router)#network 192.168.23.0 255.255.255.0 area 0**

**R2(config-router)#network 2.2.2.0 255.255.255.0 area 0**

**R2(config-router)#area 1 range 1.1.4.0 255.255.252.0**

**//**配置区域间路由汇总

### 实验步骤 **3** :配置路由器**R3**

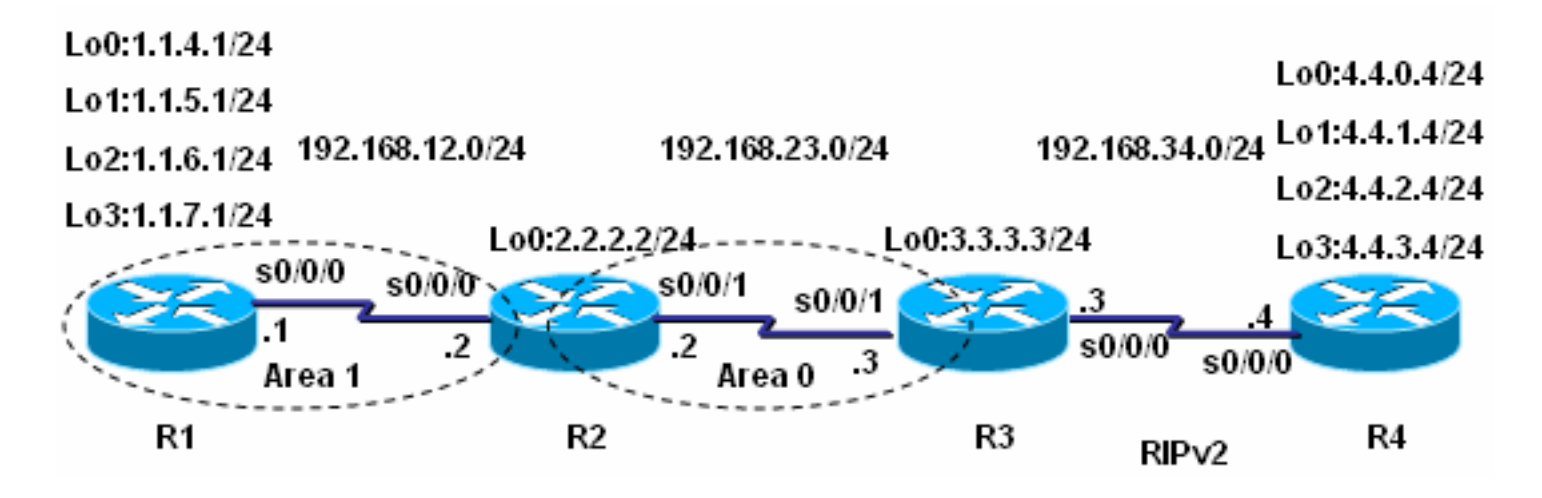

**R3(config)#router ospf 1**

**R3(config-router)#router-id 3.3.3.3 R3(config-router)#network 3.3.3.0 0.0.0.255 area 0 R3(config-router)#network 192.168.23.0 0.0.0.255 area 0 R3(config-router)#summary-address 4.4.0.0 255.255.252.0 //**配置外部自治系统路由汇总

## 实验步骤 **3** :配置路由器**R3**(续)

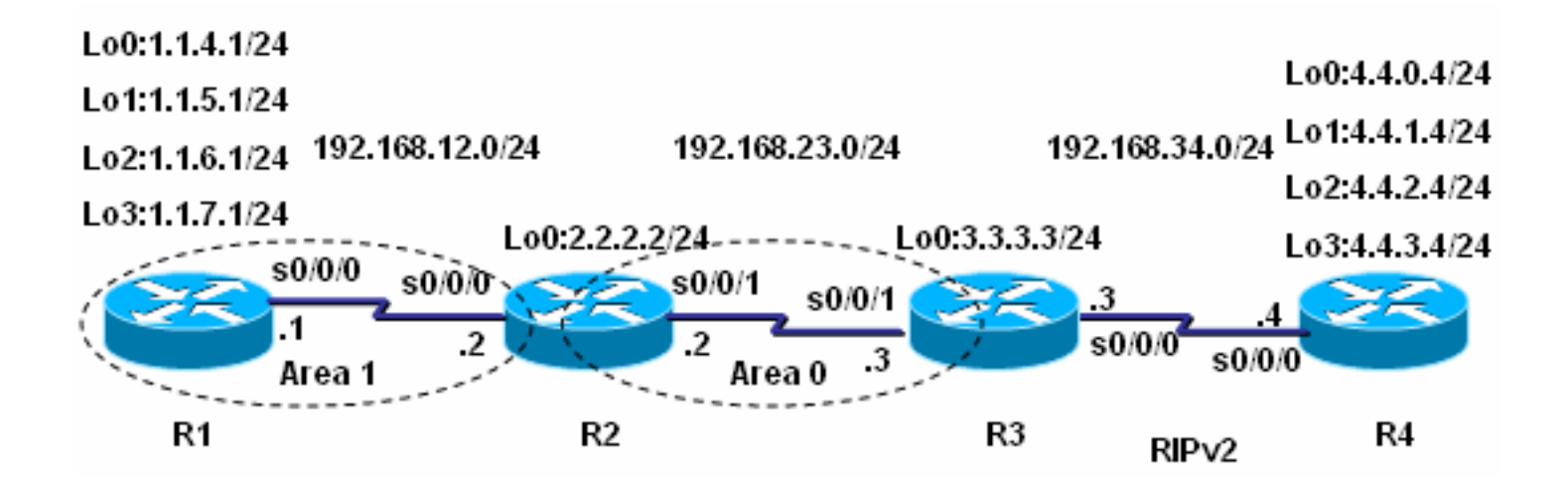

**R3(config-router)#redistribute rip subnets //**将**RIP**路由重分布到**OSPF**中

**R3(config)#router rip //**以下是关于**RIPv2**的配置

**R3(config-router)#version 2**

**R3(config-router)#no auto-summary**

**R3(config-router)#network 192.168.34.0**

**R3(config-router)#redistribute ospf 1 metric 2 //**将**OSPF**路由重分布到**RIP**中

### 实验步骤 **4** :配置路由器**R4**

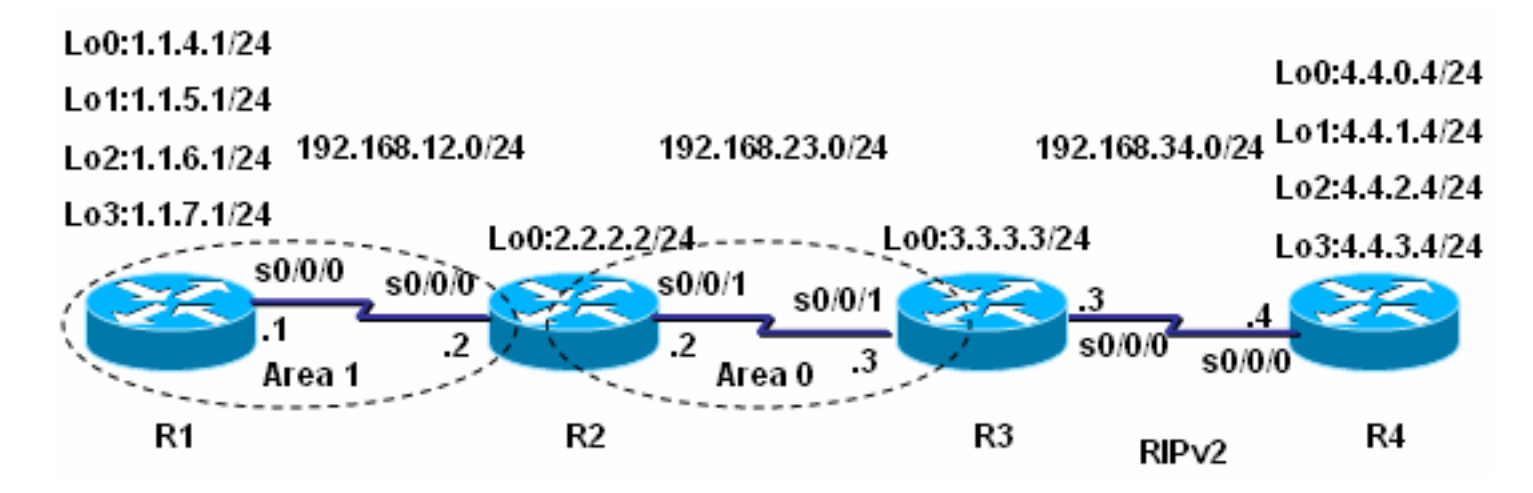

**R4(config)#router rip**

**R4(config-router)#version 2**

**R4(config-router)#no auto-summary**

**R4(config-router)#network 4.0.0.0**

**R4(config-router)#network 192.168.34.0**

技术要点

### (**1**)区域间路由汇总必须在**ABR**上完成

### (**2**)外部路由汇总必须在**ASBR**上完成

实验调试之一

#### **R2#show ip route ospf**

**1.0.0.0/8 is variably subnetted, 5 subnets, 3 masks**

- **O 1.1.5.1/32 [110/65] via 192.168.12.1, 00:17:16, Serial0/0/0**
- **O 1.1.4.0/24 [110/65] via 192.168.12.1, 00:17:16, Serial0/0/0**
- **O 1.1.4.0/22 is a summary, 00:17:16, Null0**
- **O 1.1.7.1/32 [110/65] via 192.168.12.1, 00:17:16, Serial0/0/0**
- **O 1.1.6.1/32 [110/65] via 192.168.12.1, 00:17:16, Serial0/0/0 3.0.0.0/24 is subnetted, 1 subnets**
- **O 3.3.3.0 [110/65] via 192.168.23.3, 00:12:14, Serial0/0/1 4.0.0.0/22 is subnetted, 1 subnets**
- **O E2 4.4.0.0 [110/20] via 192.168.23.3, 00:11:09, Serial0/0/1**
- **O E2 192.168.34.0/24 [110/20] via 192.168.23.3, 00:12:15, Serial0/0/1**

以上输出表明**R2**对**R1**的四条环回接口的路由汇总后,会产生一条指向**Null0**的 路由;同时收到经路由器R3汇总的路由,因为是重分布进来的外部路由,所以 路由代码为**"O E2"**。

实验调试之二

**R3#show ip route ospf**

- **O IA 192.168.12.0/24 [110/128] via 192.168.23.2, 00:23:20, Serial0/0/1 1.0.0.0/22 is subnetted, 1 subnets**
- **O IA 1.1.4.0 [110/129] via 192.168.23.2, 00:23:20, Serial0/0/1 2.0.0.0/24 is subnetted, 1 subnets**
- **O 2.2.2.0 [110/65] via 192.168.23.2, 00:23:20, Serial0/0/1 4.0.0.0/8 is variably subnetted, 5 subnets, 2 masks**
- **O 4.4.0.0/22 is a summary, 00:20:29, Null0**

以上输出表明**R3**对四条环回接口的**RIP**路由汇总后,会产生一条指向**Null0**的路 由;同时收到经路由器**R2**汇总的路由,由于是区域间路由汇总,所以路由代码 为**"O IA"**。